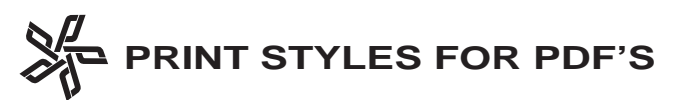

## **PDF's Print Styles for Quark 4.x**

Print Styles is a new feature with Quark 4x. The purpose of this feature is to save time and reduce the probability of printing-related errors by allowing you to save and apply frequently used settings from the Print and Page Setup dialogue boxes. To create Print Styles for PDF output, use the following.

Under **Edit** select **Print Styles**. The Print Styles box will open **(1)**. Select **New**, which will open the Edit Print Style dialogue box.

Type in the new name. Make selections as shown in **box 2**.

Click the **Setup** tab. Make selections as shown in **box 3**.

Click the **Output** tab. Make selections as shown in **box 4**.

Click the **Options** tab. Make selections as shown in **box 5**. Click the **OK** button.

Click the **Save** button to save your new Print Style.

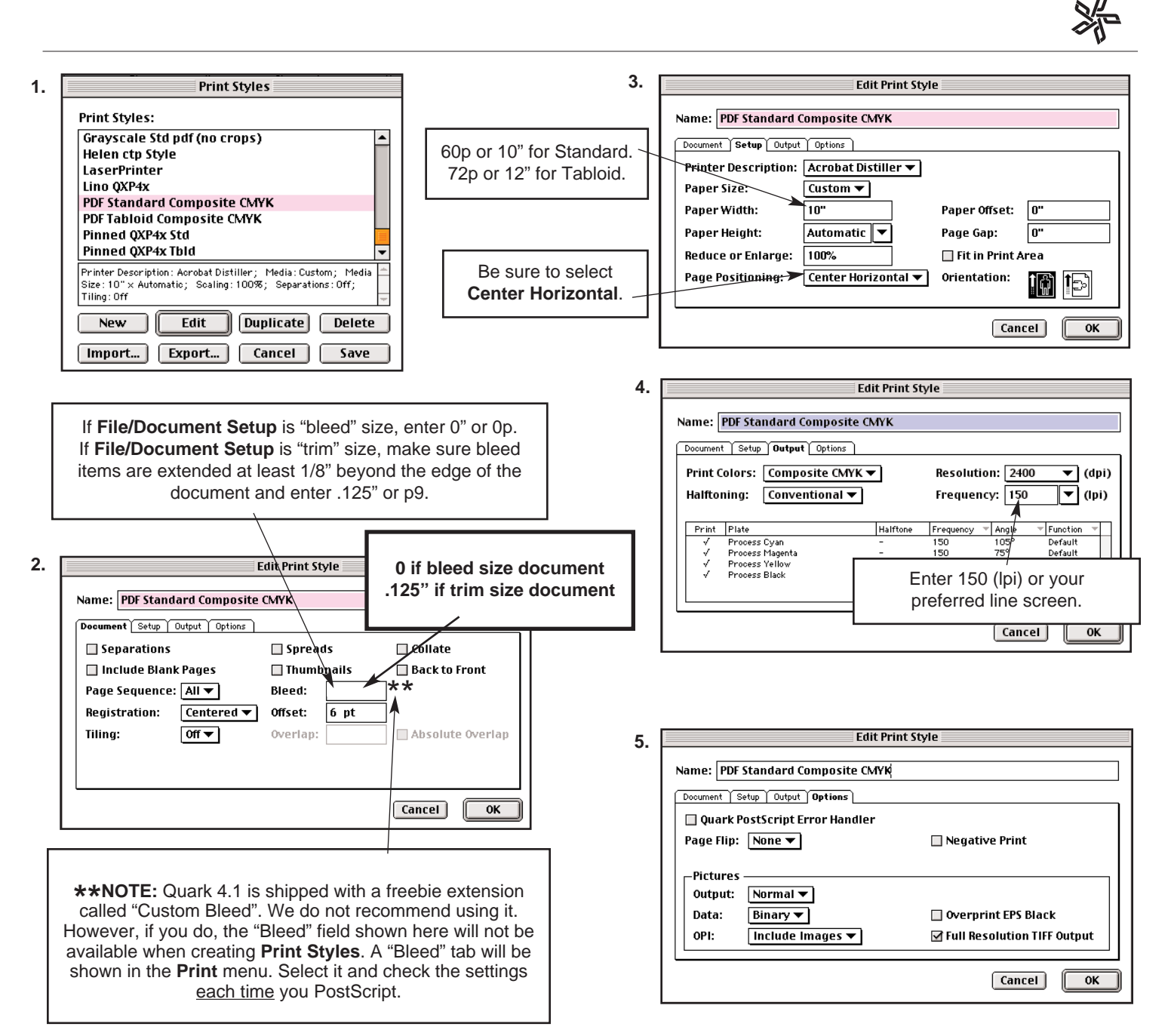